# CityUHK IoT Wi-Fi Deployment Guideline

1.1

## **Table of Content**

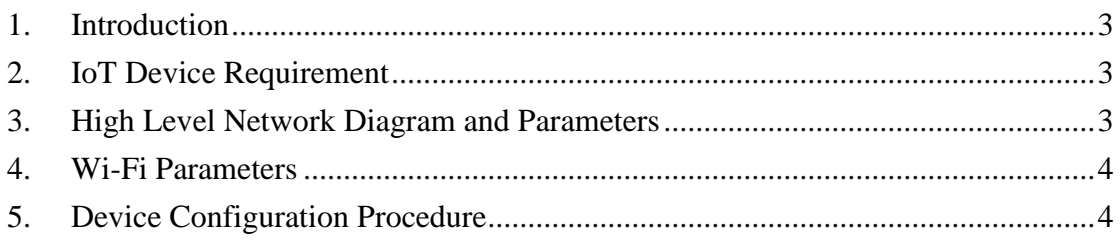

### 1. Introduction

This document defines the requirement of IoT (Internet of Things) devices connecting to the CityUHK campus Wi-Fi Infrastructure, and the configuration procedure required to enable such IoT devices connecting to the CityUHK WLAN.

## 2. IoT Device Requirement

- Support 802.11a/b/g/n/ac connection (802.11 a/ac is preferred)
- Support WPA2-PSK
- Support hidden / non-broadcast SSID
- Support DHCP

## 3. High Level Network Diagram and Parameters

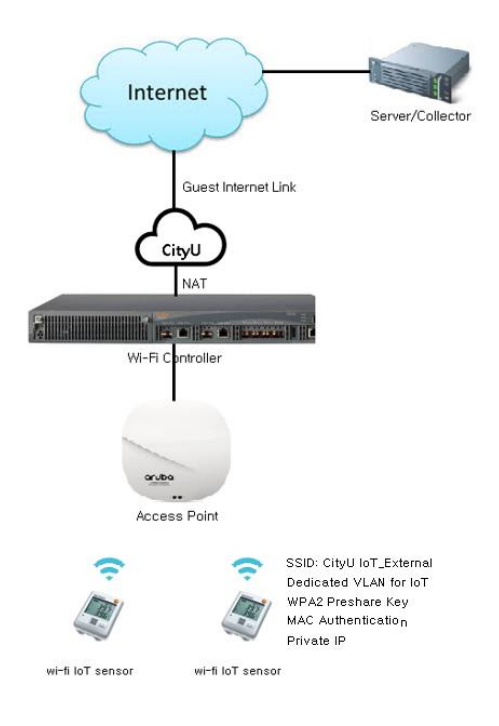

#### 4. Wi-Fi Parameters

- Service Set Identifier (SSID): **CityU IoT\_External**
- Basic authentication: WPA2-PSK plus MAC authentication
- IP address for client:  $172.25.24.1 172.25.25.249$
- 
- Network Time (NTP) Server: **172.25.25.254**

### 5. Device Configuration Procedure

You should refer to the configuration guide of your Wi-Fi IoT device for the setup procedures. The sample configuration procedure below is based on the "testo Saveris 2" data logger.

- 1. Connect the Wi-Fi data logger to a PC.
- 2. Use the FileManager to open the file **WifiConf.pdf** on the external drive **SAVERIS 2**.

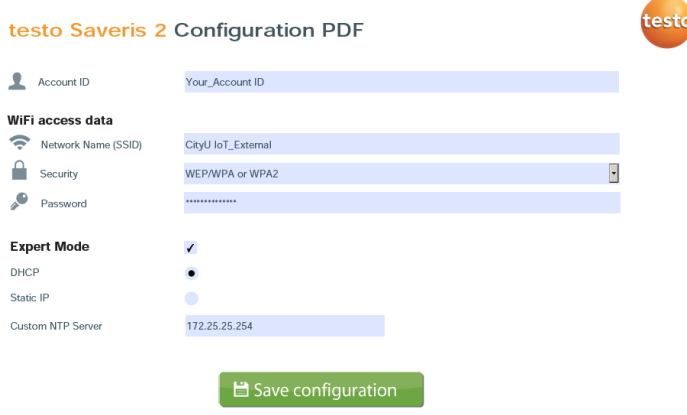

- 3. Copy your **Account ID** and paste it into the relevant field on the PDF form. You will find the Account ID in the testo Saveris 2 software under **Configuration -> Account ID**.
- 4. Enter "**CityU IoT\_External**", select "**WEP/WPA or WPA2**", enter the **preshare key** and **NTP server** in the relevant fields on the PDF form.
- 5. Click on the **Save configuration** button.
- 6. A dialogue box will be opened for exporting the form data. Select the external drive **SAVERIS 2** as the storage location and save the form data (configuration file **WiFiConf\_Daten.xml**) on it.
- 7. Disconnect the USB connection to the PC to complete the configuration of the logger.

-End-